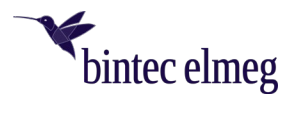

# bintec Secure IPSec Client – Release Notes V. 6.04

#### 1 Voraussetzungen

Microsoft Windows Betriebssysteme - Die folgenden Microsoft Windows Betriebssysteme werden mit diesem Release unterstützt:

- Windows 11, 64 Bit (bis einschließlich Version 21H2)
- Windows 10, 64 Bit (bis einschließlich Version 21H2)

*Beachten Sie, dass die Version 6 des Secure Client eine neue Lizenz erfordert, auch wenn Sie von einer früheren Version upgraden.*

- $2^{\circ}$ Nicht mehr verfügbare Funktionen
	- Folgende Verbindungsmedien werden nicht mehr unterstützt: Modem, xDSL, externe Dialer.

#### 3 Neue Leistungsmerkmale und Erweiterungen

### • **Überarbeitete Hotspot-Anmeldung**

Ab dieser Version 6.0 des bintec elmeg Secure Clients wird der Chrome-basierte Microsoft-Edge-Webbrowser mittels WebView2-Runtime aufgerufen und ausschließlich für den Zweck der Anmeldung an einem Hotspot verwendet. Voraussetzung hierfür ist die installierte WebView2-Runtime (ab der Version 94.0.992.31 oder neuer) innerhalb des Betriebssystems. Die WebView2-Runtime kann hier heruntergeladen werden: *[https://developer.microsoft.com/en-us/microsoft](https://developer.microsoft.com/en-us/microsoft-edge/webview2/#download-section)[edge/webview2/#download-section](https://developer.microsoft.com/en-us/microsoft-edge/webview2/#download-section)*

#### • **INI-Datei-Import für max. 250 Split-Tunneling-Remote-Netzwerke** Sowohl für IPv4 als auch für IPv6 können jeweils bis zu 250 Split-Tunneling-Konfigurationen via INI-Datei in den Client importiert werden.

• **INI-Datei-Import: Neuer Split-DNS-Parameter**

Die gezielte Umleitung von DNS-Requests in den VPN-Tunnel kann durch Setzen des Parameters **DomainInTunnel** in der INI-Import-Datei mit einer max. String-Länge von *1023* konfiguriert werden. Der String enthält, via Komma separiert, die aufzulösenden Domainnamen; z. B.:

- o *google.com* alle Domains, die *google.com* enthalten, werden verwendet, z. B. *[www.test](http://www.test-google.com/)[google.com](http://www.test-google.com/)*
- o *.google.com* –alle Domains, die *.google.com* enthalten, werden verwendet, z. B. news.google.com
- o *news.google.com* –alle Domains, die *news.google.com* enthalten, werden verwendet.

### • **Unterstützung der WPA3-Verschlüsselung**

Der im Secure Client integrierte WLAN-Manager kann nun auch mit WPA3 verschlüsselte WLANs verwalten.

• **Unterstützung von RFC 7296** In RFC 7296 ist die Weitergabe von Split-Tunneling-Remote-Netzwerken durch das VPN Gateway an den VPN Client definiert. Dieses RFC wird ab dieser Client-Version unterstützt.

### • **Erweiterung des VPN-Status in der Windows-Registry**

Bisher ließ sich der Verbindungsstatus des Secure Clients in der Registry unter **Computer\HKEY\_LO-CAL\_MACHINE\SOFTWARE\WOW6432Node\NCP engineering GmbH\NCP RWS/GA\6.0 -> SecClCsi** mit den Werten

*0* = nicht verbunden und

*1* = verbunden

auslesen. Ab dieser Version speichert der Client weitere Zustände unter folgendem Ort in der Windows-Registry ab:

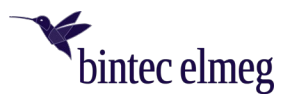

# **HKEY\_LOCAL\_MACHINE\SOFTWARE\NCP engineering GmbH\NCP Secure Client** bzw. **HKEY\_LO-CAL\_MACHINE\SOFTWARE\WOW6432Node\NCP engineering GmbH\NCP Secure Client**.

Der zugehörige Parameter **ConnectState** kann dabei die folgenden Werte annehmen:

- *0* = Verbindung ist getrennt
- *1* = Verbindung wird aufgebaut
- *2* = Verbindung ist erfolgreich aufgebaut
- *3* = Internetverbindung ist unterbrochen, VPN-Verbindung wird gehalten

*4* = Verbindung hergestellt, aber nur Kommunikation mit dem NCP Management Server möglich (Lizenzierung)

# Verbesserungen / Fehlerbehebungen

#### • **Überarbeitetes Datei-Handling der ncp.db**

In seltenen Fällen wurde die Datei **ncp.db** während des Betriebes unbrauchbar, wodurch der Client seine Lizenz verloren hatte. Dieses Problem wurde behoben.

• **Network Location Awareness bei aktiver NCP-Firewall nicht verfügbar** Bei aktivierter Client-Firewall ist die Network Location Awareness des Windows-Betriebssystems nicht verfügbar. Für den Fall der ausschließlich gewünschten "Friendly Network Detection"-Funktionalität kann durch Konfigurieren einer Client-Firewall-Regel "jeden Netzwerkverkehr bidirektional zulassen" und Setzen eines Registry Keys die Network Location Awareness des Windows-Betriebssystems genutzt werden. Hierzu ist in der Registry innerhalb **HKEY\_LOCAL\_MACHINE\SYSTEM\CurrentControlSet\Services\ncprwsnt** das DWord **WscIntegration** = *0* zu konfigurieren. Der Standardwert dieses Parameters ist *1*.

# • **Option** *WLAN bei gestecktem LAN-Kabel ausschalten* **- Problem mit Hyper-V**

Bei genutzter Hyper-V-Funktionalität wurde der WLAN-Adapter fälschlicherweise deaktiviert, wenn die Option **WLAN bei gestecktem LAN-Kabel ausschalten** aktiviert war. Dieses Problem wurde behoben.

### • **Automatische Anmeldung via Credential Provider**

Bei Verwendung der Logon-Option mit konfigurierten User Credentials konnte ein gesperrter Windows-Arbeitsplatz durch Auswahl des NCP Credential Providers entsperrt werden. Dieses Problem wurde behoben.

• **Problembehebung bei mehreren Zertifikaten mit gleichem** *Issuer* **und** *Subject* **im Windows-Zertifikatsspeicher**

Sind im Windows-Zertifikatsspeicher Zertifikate mit identischem **Issuer** und **Subject** enthalten, wurde unter Umständen das falsche, abgelaufene Zertifikat vom Client verwendet und mit der Meldung "unable to get issuer certificate" quittiert. Dieses Problem wurde behoben.

- **Geänderter Standardwert in den FND-Optionen** Der Standardwert für die Option **Auf bekannte Netze periodisch prüfen** wurde von *0* Sek. auf *3600* Sek. geändert.
- **Unvollständige Log-Dateien**  Unter bestimmten Umständen kam es zu fehlerhaften Schreibzugriffen auf die Client-Log-Dateien, so dass im schlechtesten Fall Log-Einträge fehlten. Dieses Problem wurde behoben.

# • **Überarbeitete Installationsroutine** In seltenen Fällen wurde nach Ende des Installationsvorganges und vor dem Rechner-Neustart die Netzwerkverbindung komplett getrennt. Dieses Problem wurde behoben. Des Weiteren wurde innerhalb des MSI-Installationsvorganges die Option **Programm reparieren** entfernt.

#### • **Fehler nach dem Standby-Zustand in Verbindung mit IPv6 behoben**  Nach dem Standby-Zustand des PCs kam es mit IPv6 zu Verbindungsproblemen. Dieser Fehler wurde behoben.

### • **Problem bei der Installation mit certmgr.exe**

Bei der Installation des Secure Clients wurde die von Microsoft erstellte Datei **certmgr.exe** zur Installation des NCP-Herstellerzertifikates verwendet. Diese Datei wurde als nicht signiert erkannt. Ab dieser Version wird anstatt **certmgr.exe** die neuere **certutil.exe** verwendet. Das Problem wurde dadurch behoben.

#### • **Dynamische Zertifikatsauswahl** Die Zertifikatsauswahl wurde entscheidend verbessert, zudem werden künftig nur gültige Zertifikate importiert.

• **Fehlerbehebung im ESP-Header für IPv6**

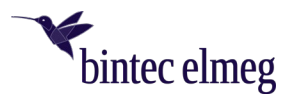

- **Überarbeitete Parametersperren in der Client-GUI**  In der Client-GUI wurden dahingehend Maßnahmen getroffen, dass gesperrte Schaltflächen sich nicht durch bestimmte Tools aktivieren lassen und dadurch gesperrte Funktionen zur Verfügung gestellt werden.
- **Behebung eines Problems beim Verbindungsaufbau mit VPN Path Finder via IPv6**
- **Verbesserung der FND-Kompatibilität zu Netzwerk-Switches**
- **Optimierung des Aufbaus einer IKEv2-Verbindung mit EAP** In bestimmten Situationen konnte der Aufbau des VPN-Tunnels mit IKEv2 und EAP ungewöhnlich lang dauern. Dieses Problem wurde behoben.
- **Verbesserung der VPN-Bypass-Kompatibilität zu MS Teams**

#### $5<sup>1</sup>$ Bekannte Einschränkungen

• **Option** *Dialog für Verbindungsaufbau automatisch Öffnen* Unter bestimmten Umständen funktioniert die Logon-Option **Dialog für Verbindungsaufbau automatisch öffnen** nicht.